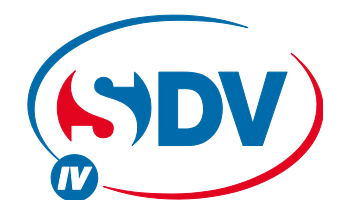

### **FULL DC INVERTER SYSTEMS** GEBRAUCHSANLEITUNG **RM05 – ADRESSEINSTELLUNG**

KOMMERZIELLE KLIMAANLAGEN SDV4

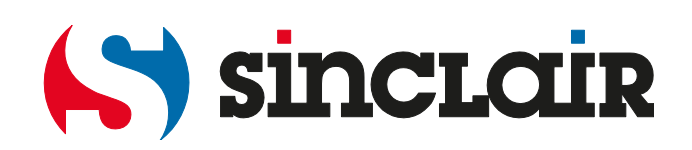

# **RM05 – Adresseinstellfunktion**

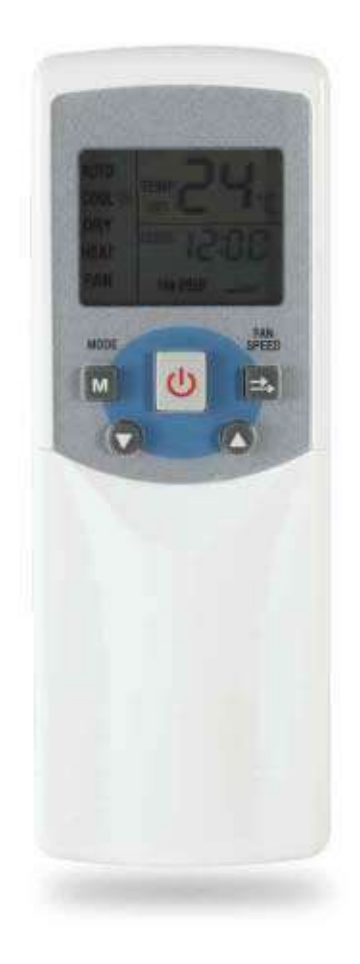

Infrarot-Fernbedienung RM05

### **Kurze Einleitung**

Die RM05 ist eine Infrarot-Fernbedienung, die speziell für die Installation des Klimatisierungssystems bestimmt ist. Ihre normalen Funktionen sind gleich wie diese bei der Fernbedienung R05. Gleichzeitig hat sie jedoch die Adresseinstellfunktion für die Inneneinheiten der Baureihe SDV4. Die normalen Benutzer sollten diese Funktion nicht kennen, um die Berechnung der Stromkosten und die Funktion des Klimatisierungssystems nicht beeinflussen und stören zu können. Eine Fernbedienung mit derartiger Funktion ist eher ein Systemverwaltungswerkzeug als eine normale Fernbedienung.

### **Adresse einstellen**

Die einzelnen Geräte der Baureihe SDV4 brauchen ihre Adressen zur Unterscheidung der Geräte im Rahmen des Klimatisierungssystems. Hat eine Inneneinheit keine Adresse, zeigt sie den Fehlercode FE an oder blinken die Anzeigen RUN und TIMER. Ist dieser Zustand vorhanden, muss der Inneneinheit eine Adresse zugewiesen werden. Bei älteren Inneneinheiten der Baureihe SDV4 wird die Adresse zugewiesen, indem die Schalter auf der Elektronikplatine eingestellt werden. Bei den neuen Inneneinheiten der Baureihe SDV4 wird die Adresse automatisch oder mit dieser Infrarot-Fernbedienung eingestellt. Weiter unten sind die Schritte angegeben, die durchgeführt werden müssen, um eine Adresse im SDV4-System einzustellen.

#### **Vorbereitung**

Bei den meisten unserer Produkte wird die Adresseinstellfunktion direkt ausgeführt. Aber im Falle, dass die Außeneinheit ein Produkt der Baureihe SDV4 ist, muss vor dem Einstellen der Adresse etwas erwähnt werden. Bei den SDV4-Außeneinheiten ist standardmäßig eine Funktion vorhanden, mit der Adressen den Inneneinheiten automatisch zugewiesen werden können, und deshalb muss diese Funktion zuerst deaktiviert werden. Ein System mit SDV4- Geräten wird nach folgendem Schema aufgebaut:

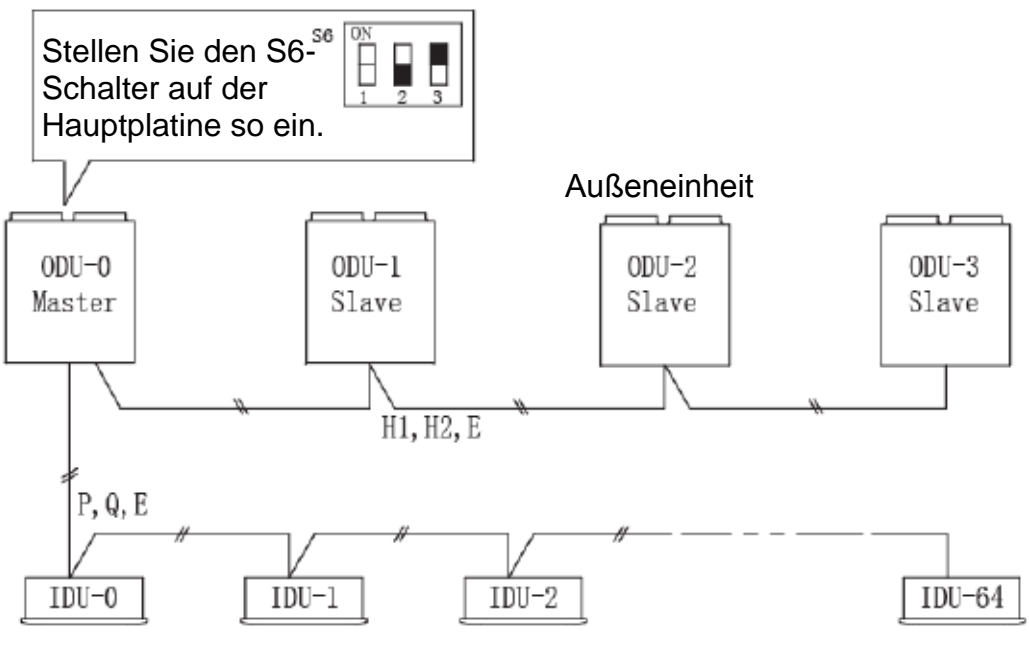

Inneneinheiten

Bei den Produkten der SDV4-Baureihe ist der S6-Schalter auf der Hauptplatine der Außeneinheit in Steuerfunktion (Master) auf automatische Adresszuweisung eingestellt. *Schalten* Sie zuerst alle Außeneinheiten *aus*. Stellen Sie das Bit Nr. 2 des S6-Schalters auf OFF (untere Position) ein, um das Löschen der Adressen der Inneneinheiten zu deaktivieren, und das Bit Nr. 3 des S6-Schalters auf ON (obere Position), um die automatische Adresszuweisung zu deaktivieren. Dann schalten Sie die Außeneinheit ein. Solange bei der Inneneinheit nicht die richtige Adresse zugewiesen ist, zeigt die Außeneinheit einen Fehlercode an und startet nicht. Nach der Zuweisung der Adressen allen Inneneinheiten und nach einem Neustart wird der normale Systembetrieb wiederhergestellt, und das System arbeitet normal.

#### **Adresse der Inneneinheit einstellen**

Das LCD-Display der RM05 sieht wie folgt aus:

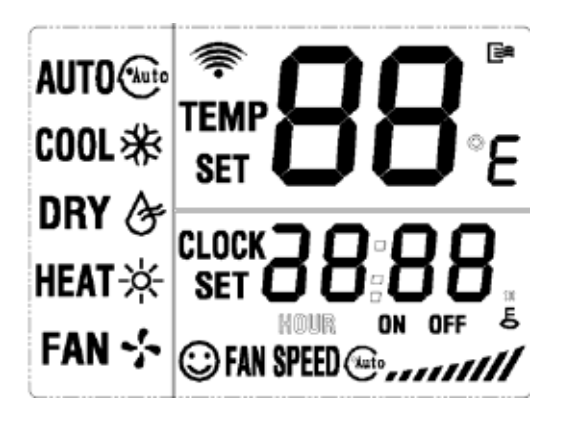

Vor dem Beginn der folgenden Schritte schalten Sie die Infrarot-Fernbedienung aus. Durch das Ausschalten der Fernbedienung erlischt das Icon  $\Box$  an der Displaytafel.

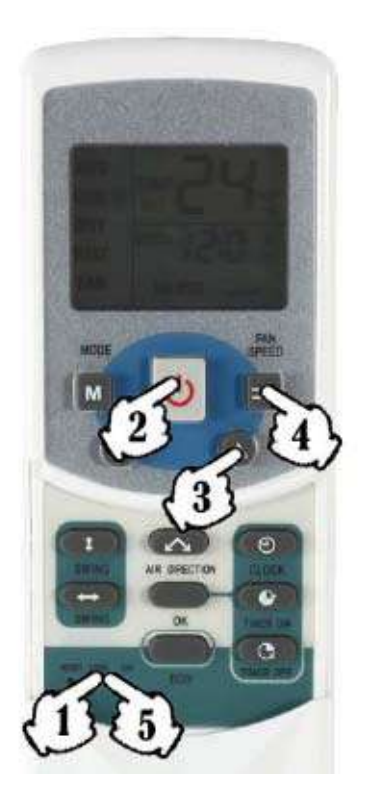

Schalten Sie die Inneneinheit ein, und dann führen Sie die folgenden Schritte durch:

- 1. Drücken Sie die Lock-Taste  $\bigcirc^{\text{LOCK}}$  und halten Sie sie für 5 Sekunden oder länger gedrückt, um die Adresseinstellfunktion zu aktivieren. Der Inhalt des LCD-Displays erlischt, und es erscheint die Anzeige  $\prod$ . Dies bedeutet, dass die Adresse 00 zum Absenden bereit ist.
- 2. Drücken Sie die ON/OFF-Taste (Ein/Aus), um die Infrarot-Fernbedienung einzuschalten. Bei eingeschalteter Fernbedienung erscheint das Icon  $\mathbb{R}$  im LCD-Display.
- 3. Mit den Tasten Pfeil nach oben/unten ▲▼ wählen Sie die gewünschte Adresse nach Bedarf des Projektes.
- 4. Drücken Sie die Taste FAN SPEED  $\Rightarrow$ , um die Adresse zur Inneneinheit abzusenden. Sobald die Inneneinheit den Befehl von der Fernbedienung empfängt, gibt sie einen Signalton aus und zeigt für einige Sekunden die eingestellte Adresse an. Nun hat die Inneneinheit ihre Adresse. Die Adresse bleibt in der Inneneinheit gespeichert, bis sie von der Außeneinheit in Steuerfunktion eventuell gelöscht wird. Wiederholen Sie die Schritte 3 und 4, um weitere Geräte einzustellen.
- 5. Drücken Sie wieder die Lock-Taste  $\overline{C}^{\text{LOCK}}$  und halten Sie sie für 5 Sekunden gedrückt, um den Adresseinstellmodus zu beenden.

Hinweis:

- 1. Die Adressen der Inneneinheiten dürfen nicht gleich sein. Wenn Sie ein Netzwerk-Überwachungssystem benutzen, vergessen Sie nicht, die Informationen über die Inneneinheit am PC zu verändern.
- 2. Bei neu entworfenen Infrarot-Fernbedienungen aktivieren oder deaktivieren Sie die Adresseinstellfunktion, indem Sie die Tasten FAN SPEED und TIME gleichzeitig drücken und für 5 Sekunden oder länger gedrückt halten.

#### **Adresse der Inneneinheit abfragen**

Vor dem Beginn der folgenden Schritte schalten Sie die Infrarot-Fernbedienung aus. Dies ist der gleiche Schritt wie vor dem Einstellen der Adresse. Durch das Ausschalten der

Fernbedienung erlischt das Icon  $\Box$  an der Displaytafel.

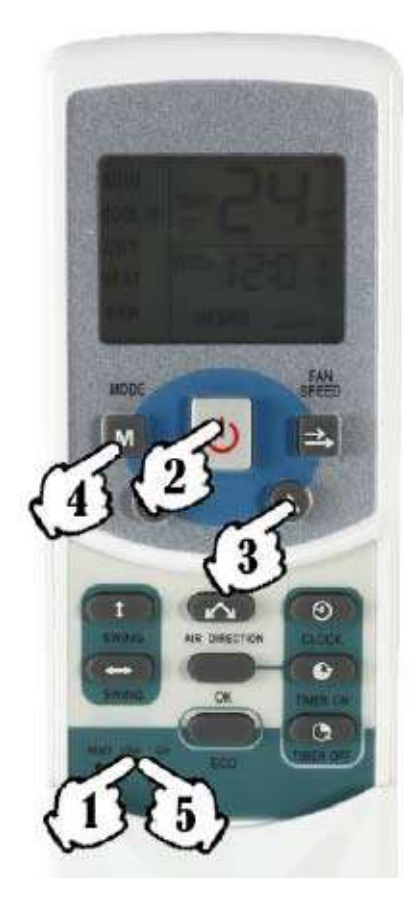

Schalten Sie die Inneneinheit ein, und dann führen Sie die folgenden Schritte durch:

- 1. Drücken Sie die Lock-Taste ound halten Sie sie für 5 Sekunden oder länger gedrückt, um die Adressabfragefunktion zu aktivieren. Der Inhalt des LCD-Displays erlischt, und es erscheint die Anzeige  $\prod$  oder die zuletzt gewählte Zahl.
- 2. Drücken Sie die ON/OFF-Taste (Ein/Aus), um die Infrarot-Fernbedienung einzuschalten. Bei eingeschalteter Fernbedienung erscheint das Icon im LCD-Display.
- 3. Drücken Sie die Taste MODE  $\overline{M}$ , um die Abfrage zur Inneneinheit abzusenden. Die Inneneinheit zeigt für einige Sekunden ihre Adresse an der Displaytafel an. Durch Wiederholung dieses Schrittes an einem anderen Gerät können Sie die entsprechende Geräteadresse abfragen.
- 4. Drücken Sie wieder die Lock-Taste  $\bigcirc^{\text{LOCK}}$  und halten Sie sie für 5 Sekunden gedrückt, um den Adressabfragemodus zu beenden.

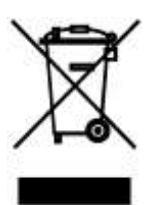

Das aufgeführte Symbol am Produkt oder in den Beipackunterlagen bedeutet, dass die gebrauchten elektrischen oder elektronischen Produkte nicht gemeinsam mit Hausmüll entsorgt werden dürfen. Zur ordnungsgemäßen Entsorgung geben Sie die Produkte an bestimmten Sammelstellen kostenfrei ab. Durch ordnungsgemäße Entsorgung dieses Produktes leisten Sie einen Beitrag zur Erhaltung natürlicher Ressourcen und Vorbeugung negativer Auswirkungen auf die Umwelt und menschliche Gesundheit als Konsequenzen einer falschen Entsorgung von Abfällen. Weitere Details verlangen Sie von der örtlichen Behörde oder der nächstliegenden Sammelstelle.

# INFORMATIONEN ZUM KÄLTEMITTEL

Diese Anlage enthält fluorisierte Treibhausgase, die im Kyoto-Protokoll mit einbezogen sind. Die Instandhaltung und die Entsorgung müssen durch qualifiziertes Personal durchgeführt werden. Kältemitteltyp: R134a Zusammensetzung des Kältemittels R134a: (100% HFC-134a) Kältemittelmenge: siehe Typenschild. **System hermetisch abgedichtet**. GWP-Wert: 1430 GWP = Global Warming Potential (Treibhauspotenzial)

Im Falle von Störung, qualitätsbezogenen oder anderen Problemen trennen Sie die Anlage von der Stromversorgung, und rufen Sie bitte den örtlichen Händler oder den autorisierten Kundendienst. **Notrufnummer: 112**

# HERSTELLER

Hersteller: SINCLAIR CORPORATION Ltd., 1-4 Argyll St., London W1F 7LD, UK, www.sinclair-eu.com Die Anlage wurde in China hergestellt (Made in China).

# VERTRETER, TECHNISCHE UNTERSTÜTZUNG

NEPA spol. s r.o. Purkyňova 45 612 00 Brno Tschechische Republik

Tel.: +420 541 590 140 Fax: +420 541 590 124

www.nepa.cz klimatizace@nepa.cz

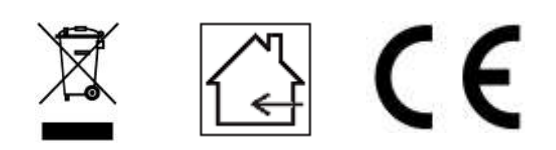